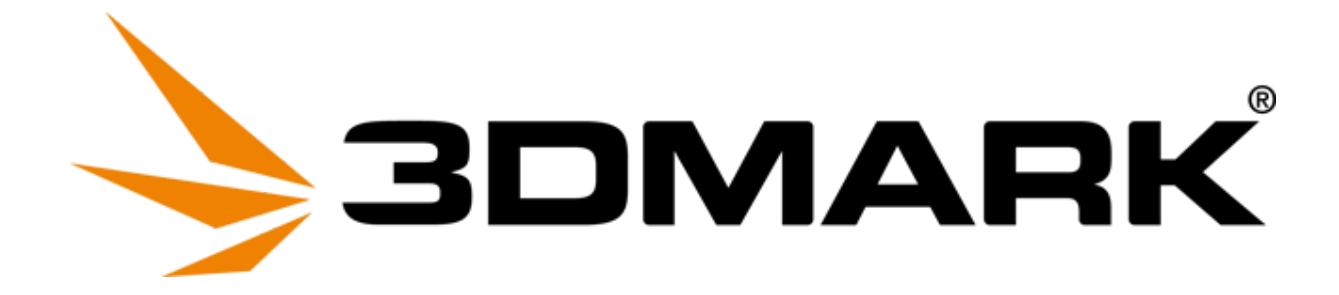

# Command Line Guide

Updated March 15, 2019 for use with 3DMark Professional Edition v2.8.6546

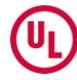

## **Installation**

When installing the application using a command line the following options are available.

3dmark-setup.exe [options]

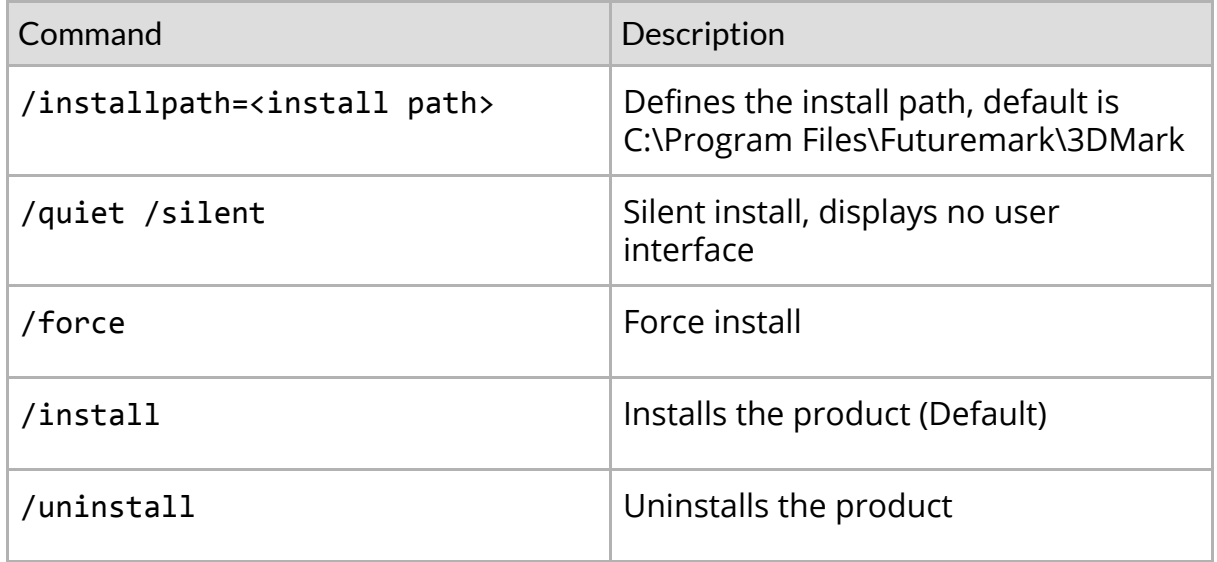

A Running the installer while using elevated permissions can cause the application to not function correctly. Please avoid running the installer with elevated permissions until prompted.

## **Usage**

Run the program from a command line that was started as an administrator, (right-click on the *cmd* shortcut, and select *Run as Administrator*).

3DMarkCmd.exe [options]

**4** [3DMark Professional Edition](http://www.futuremark.com/benchmarks/3dmark#windows) license required for command line use.

# **Options**

When *on/off* is omitted with an option, *on* is assumed.

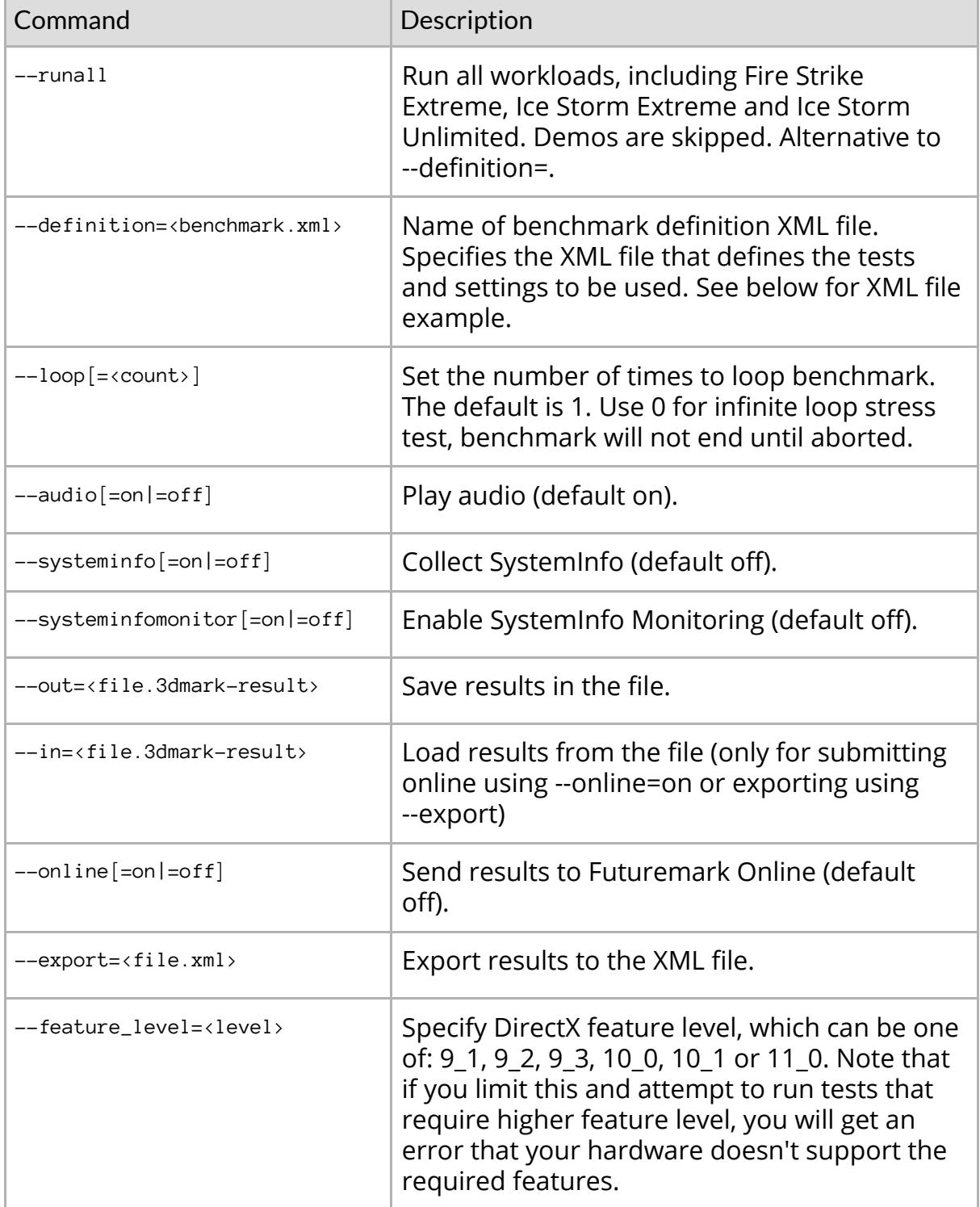

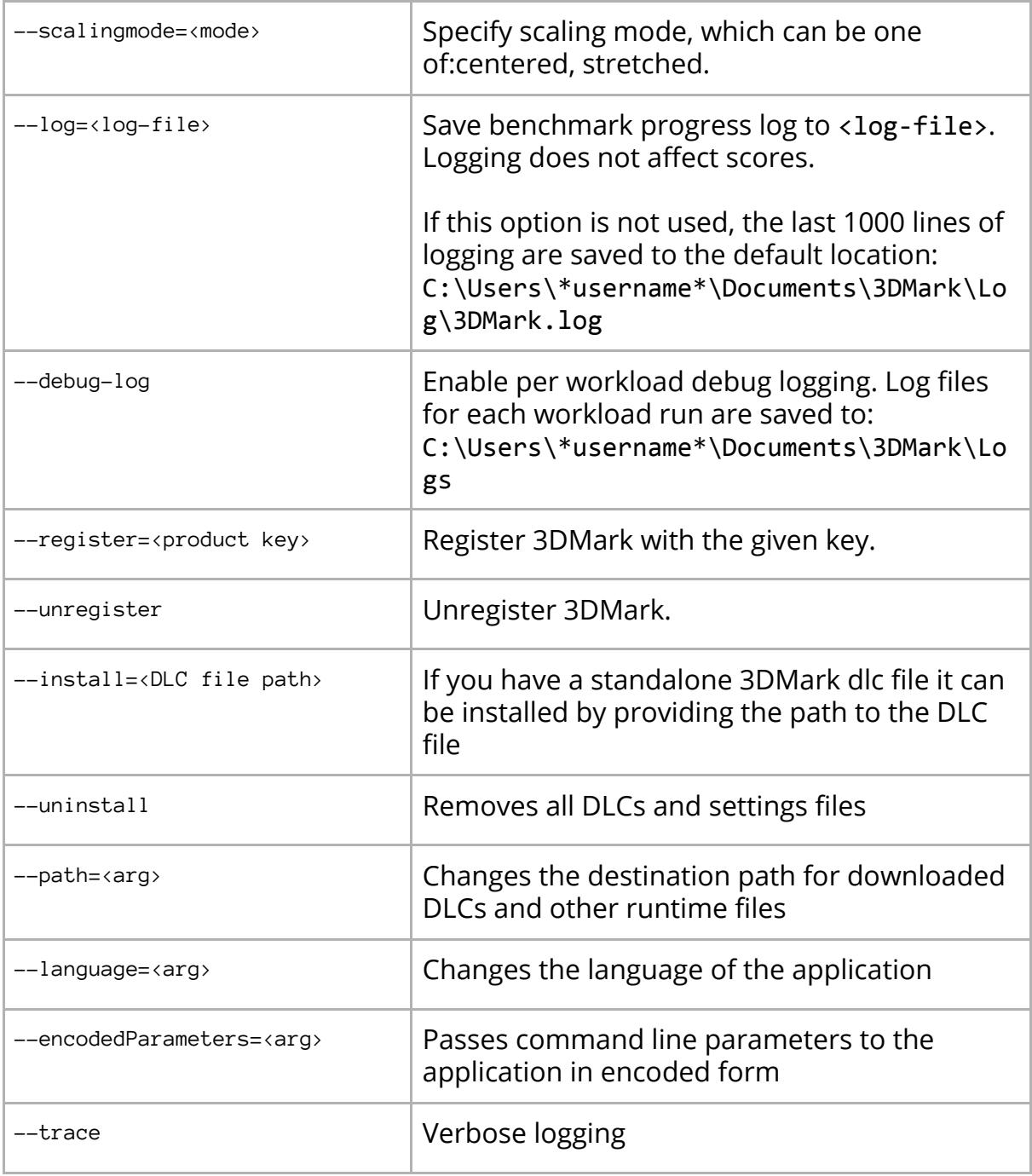

**A** You may have problems running Time Spy, Time Spy Extreme and Night Raid from a PowerShell terminal due to the way PowerShell works with full-screen DirectX 12 applications. Use the following Command Line option to work around this issue: start /max 3DMarkCMD.exe

### **Examples**

These examples assume that you have mybenchmark.3dmdef in the /bin/x64 folder which defines your benchmark run and that you have write permissions to the same directory.

**Example:** Run all workloads (Ice Storm, Ice Storm Extreme, Ice Storm Unlimited, Cloud Gate, Sky Diver, Fire Strike and Fire Strike Extreme), save result file to myresults.3dmark-result

```
3DMarkCmd.exe --runall --out=myresults.3dmark-result
```
**Example:** Loop Fire Strike, including demo, indefinitely using default settings.

```
3DMarkCmd.exe --definition=..\..\firestrike.3dmdef –-loop=0
--out=myresults.3dmark-result
```
**Example:** Loop three times with customized "mybenchmark.3dmdef" settings, saving results to myresults.3dmark-result (there will be three numbered result files, one per run)

```
3DMarkCmd.exe --definition=mybenchmark.3dmdef –-loop=3
--out=myresults.3dmark-result
```
**Example:** Install DLCs downloaded seperately.

3DMarkCmd.exe --install="C:\downloads\"

**Example:** Change language to German.

3DMarkCmd.exe --language=de-DE

**Example:** Change DLC install path

3DMarkCmd.exe --path="D:\3DMarkDlc"

#### **Definition XML files**

3DMark comes with definition files that enable you to set up and run a benchmark with standard or custom settings. By default, these definitions can be found in:

C:\Program Files\UL\3DMark\ (Modify the directory to x86 instead of x64 if running 32 bit OS.)

**A** Definition file names changed with the release of 3DMark v1.3.708, which added the Sky Diver test. You may need to update existing scripts.

| apioverhead.3dmdef                       | Run default API Overhead test                     |
|------------------------------------------|---------------------------------------------------|
| icestorm.3dmdef                          | Run default Ice Storm test                        |
| icestorm_extreme.3dmdef                  | Run default Ice Storm Extreme test                |
| icestorm_unlimited.3dmdef                | Run default Ice Storm Unlimited test              |
| cloudgate.3dmdef                         | Run default Cloud Gate test                       |
| skydiver.3dmdef                          | Run default Sky Diver test                        |
| firestrike.3dmdef                        | Run default Fire Strike test                      |
| firestrike_extreme.3dmdef                | Run default Fire Strike Extreme test              |
| firestrike_ultra.3dmdef                  | Run default Fire Strike Ultra test                |
| timespy.3dmdef                           | Run default Time Spy test                         |
| timespy_extreme.3dmdef                   | Run default Time Spy Extreme test                 |
| nightraid.3dmdef                         | Run default Night Raid test                       |
| portroyal.3dmdef                         | Run default Port Royal test                       |
| run_all.3dmdef                           | Runs all the above tests in sequence <sup>1</sup> |
| stresstest_firestrike_performance.3dmdef | Run default Fire Strike Stress Test               |

 $1$  Fire Strike Ultra is not included in this definition since systems with less than the recommended 3 GB of video card memory may crash when trying to run the test.

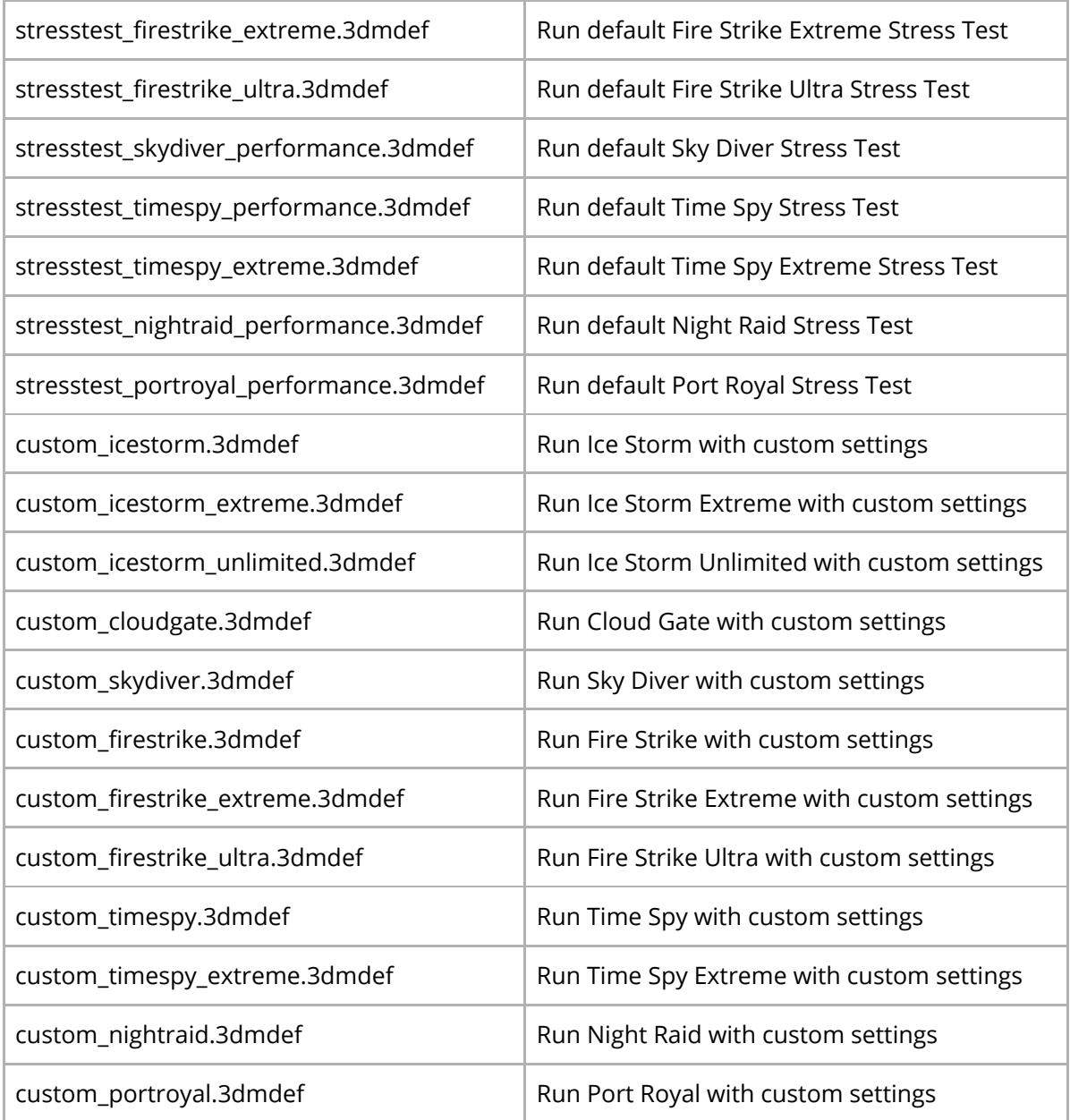

Default definitions are the same as running a test from the GUI.

Custom definition files mirror the options available on the Custom tab of the GUI. Copy the appropriate custom definition file and edit it to match your desired settings. Note that custom runs only produce sub-scores, never an overall score.

### **Example**

#### **timespy.3dmdef**

```
<?xml version="1.0" encoding="utf-8"?>
<benchmark>
   <application_info>
     <selected_workloads>
     <selected_workload name="TimeSpyDemoP"/>
     <selected_workload name="TimeSpyGt1P"/>
     <selected_workload name="TimeSpyGt2P"/>
     <selected_workload name="TimeSpyCpuP"/>
     </selected_workloads>
   </application_info>
</benchmark>
```
Test names are fairly self-explanatory, for example "TimeSpyDemoP" is the demo, "TimeSpyGt1P" the Graphics test 1 and so on. Note that you will only get an overall score when all sub-tests are included.

If all you want is to specify which tests to run (for example, to skip the Demo), just make a copy of the appropriate definition file and edit the list of tests.

#### **stresstest\_firestrike\_performance.3dmdef**

```
<?xml version="1.0" encoding="utf-8"?>
<benchmark>
   <application_info>
     <selected_workloads>
       <selected_workload name="FireStrikeGt1XST"/>
     </selected_workloads>
```

```
 </application_info>
   <settings>
        <setting>
          <name>loop_count</name>
          <value>20</value>
        </setting>
     </settings>
</benchmark>
```
The stress test definitions function in a similar manner to other definition files but must also contain a valid loop count setting (between 2 and 5000)

## **Changes to .3dmdef files from v1.3 to v1.4**

#### **Setting command line options with .3dmdef files**

Some command line settings can now be set within .3dmdef files, for both default and custom benchmark runs.

If the same setting is set from both the command line and the .3dmdef file, the value differing from the default value will be used.

For example, if --debug-log=off is specified on the command line, but .3dmdef file contains the code below, then the debug log will be enabled since it is the non-default setting.

```
<setting>
    <name>enable_debug_log</name>
    <value>1</value>
  </setting>
```
The table below lists all settings that can be set within a .3dmdef file.

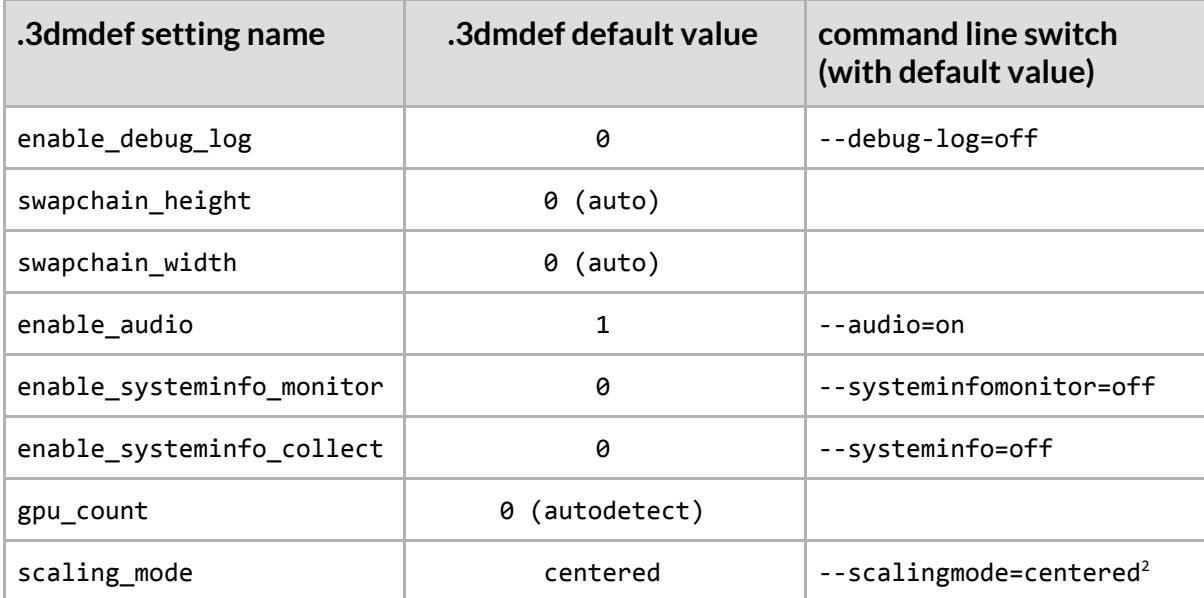

<sup>&</sup>lt;sup>2</sup> Using the --scalingmode setting on the command line always overrides the value in .3dmdef file.

#### **Using custom settings**

Custom workloads now have separate identifiers. For example, to run Fire Strike with non-default resolution or other settings:

```
 <application_info>
   <selected_workloads>
     <selected_workload name="FireStrikeDemoC"/>
     <selected_workload name="FireStrikeGt1C"/>
```
Specifying the "C" version of each workload name is required for the custom settings to have effect. If another name (for example FireStrikePhysicsP) is used, all custom settings that could potentially affect the score will be ignored.

#### **Redundant 'preset' attribute removed**

The now redundant 'preset' attribute has been removed.

```
3DMark v1.3.708
<application_info>
   <selected_workloads>
     <selected_workload name="FireStrikeDemoP" preset="default"/>
     <selected_workload name="FireStrikeGt1P" preset="default"/>
<application_info>
   <selected_workloads>
     <selected_workload name="FireStrikeDemoP" preset="custom"/>
     <selected_workload name="FireStrikeGt1P" preset="custom"/>
3DMark v1.4.775
<application_info>
   <selected_workloads>
     <selected_workload name="FireStrikeDemoP"/>
     <selected_workload name="FireStrikeGt1P"/>
<application_info>
   <selected_workloads>
     <selected_workload name="FireStrikeDemoC"/>
     <selected_workload name="FireStrikeGt1C"/>
```
#### **GPU count setting in .3dmdef now has effect**

In 3DMark v1.3 the gpu\_count setting in .3dmdef file had no effect. In most sample files it had value 1.

In 3DMark v1.4 the gpu\_count setting works as expected. For the majority of cases, the value should be 0 or omitted to enable auto-detection of the number of GPUs.

© 2019 Futuremark® Corporation. 3DMark® trademarks and logos, character names and distinctive likenesses, are the exclusive property of Futuremark Corporation. UL and the UL logo are trademarks of UL LLC. Microsoft, DirectX, and Direct3D are either registered trademarks or trademarks of Microsoft Corporation in the United States and/or other countries. The names of other companies and products mentioned herein may be the trademarks of their respective owners.